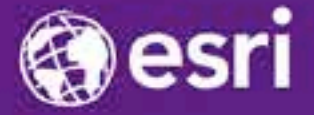

Esri International Developer Summit Palm Springs, CA

# **Creating Mosaic Datasets and Publishing Image Services using Python**

Jie Zhang, Jamie Drisdelle

#### **Overview**

- **Introduction to mosaic dataset and raster product**
- **Automate mosaic dataset authoring workflow with python**
	- **To get/set imagery properties**
	- **To create mosaic dataset**
	- **To configure mosaic dataset**
- **Introduction to image service**
- **Automate publishing/updating of image service with python**
- **Use Geoprocessing and python to develop application that uses Image Service**

#### **Mosaic Dataset**

• **A geodatabase data model used to catalog and process your collections of imagery**

- **Stored as a table and viewed as a table or image**
- **Indirect pixel management**
	- **Images can remain in their native format on disk or be loaded into the geodatabase**
- **Unlimited size\***
- **Provides dynamic mosaicking and on-the-fly processing**
- **License requirement – Standard or Advanced**

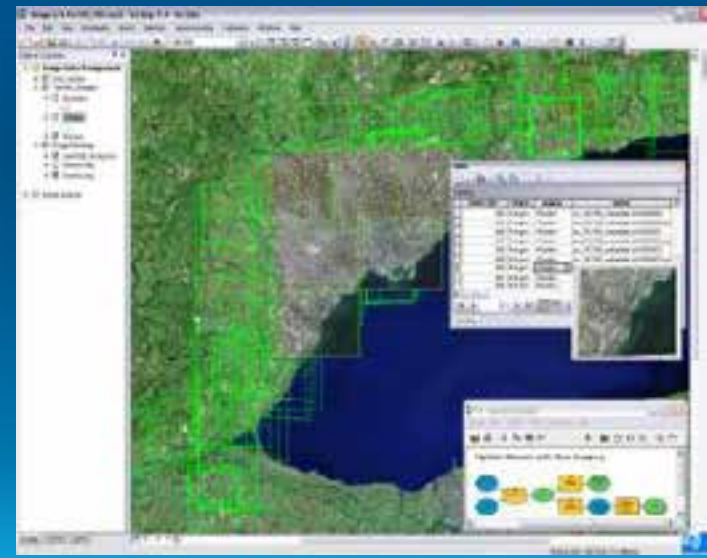

### **Building a mosaic dataset**

- **Store in a geodatabase**
	- **Build with geoprocessing tools**
	- **Automation with models or Python**
- **Simple workflow**
	- **1. Create mosaic dataset**
	- **2. Add imagery (raster type)**
	- **3. Optionally, edit properties and functions**
- **Can interactively edit and view in ArcMap**
	- **All layers are displayed**
	- **Edit and add fields in table window**

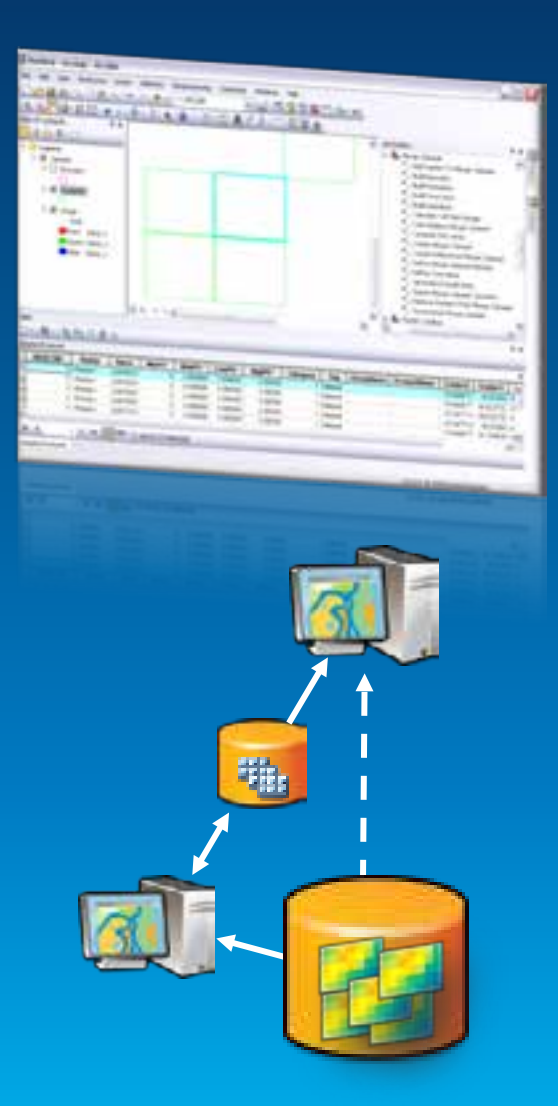

#### **Raster products**

#### • **Simplifies using sensor data**

- **Quick and easy visualization of common band combinations**
- **Simple drag-n-drop, less clicking**
- **Key metadata**
	- **Sensor name**
	- **Acquisition date**
	- **Wavelength**
- **Function templates**
	- **Multispectral, Pansharpen**
- **Temporary function raster dataset**

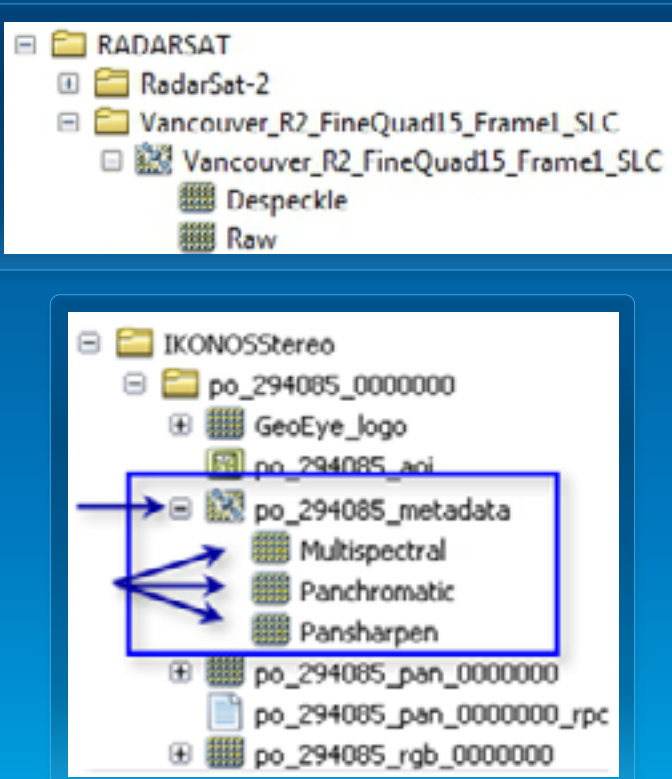

## **Creating mosaic datasets with Geoprocessing**

#### • **Mosaic Dataset toolset**

#### - **Creation**

- **Create Mosaic Dataset**
- **Add Rasters To Mosaic Dataset …**
- **Modify**
	- **Define Mosaic Dataset Nodata**
	- **Build Footprints …**
- **Enhancement**
	- **Build Seamlines**
	- **Color Balance Mosaic Dataset …**
- **All tools are accessible through arcpy**

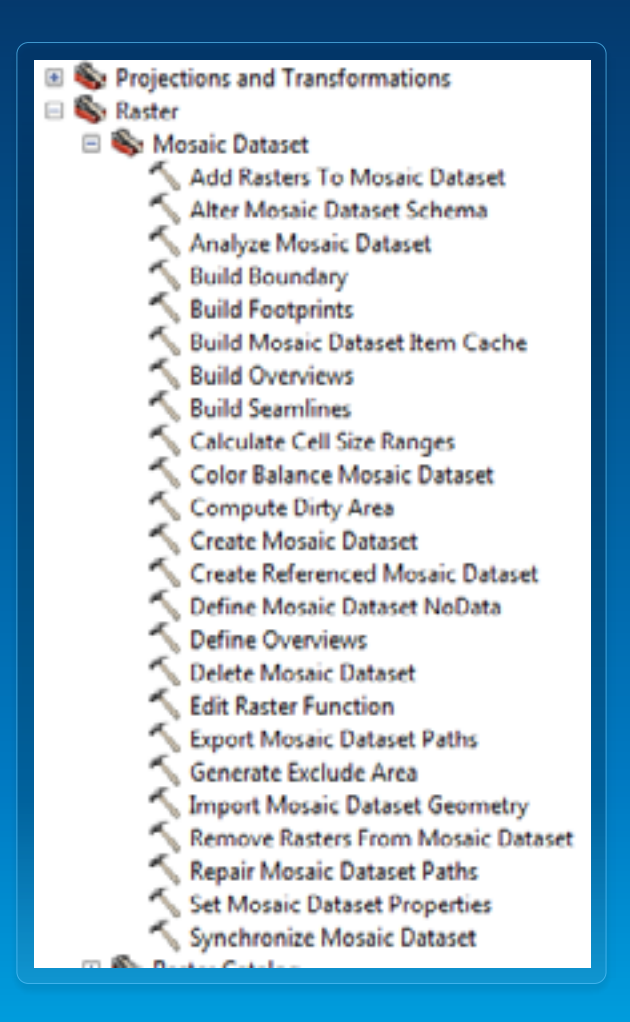

# **Work with imagery data in Python**

Jie Zhang

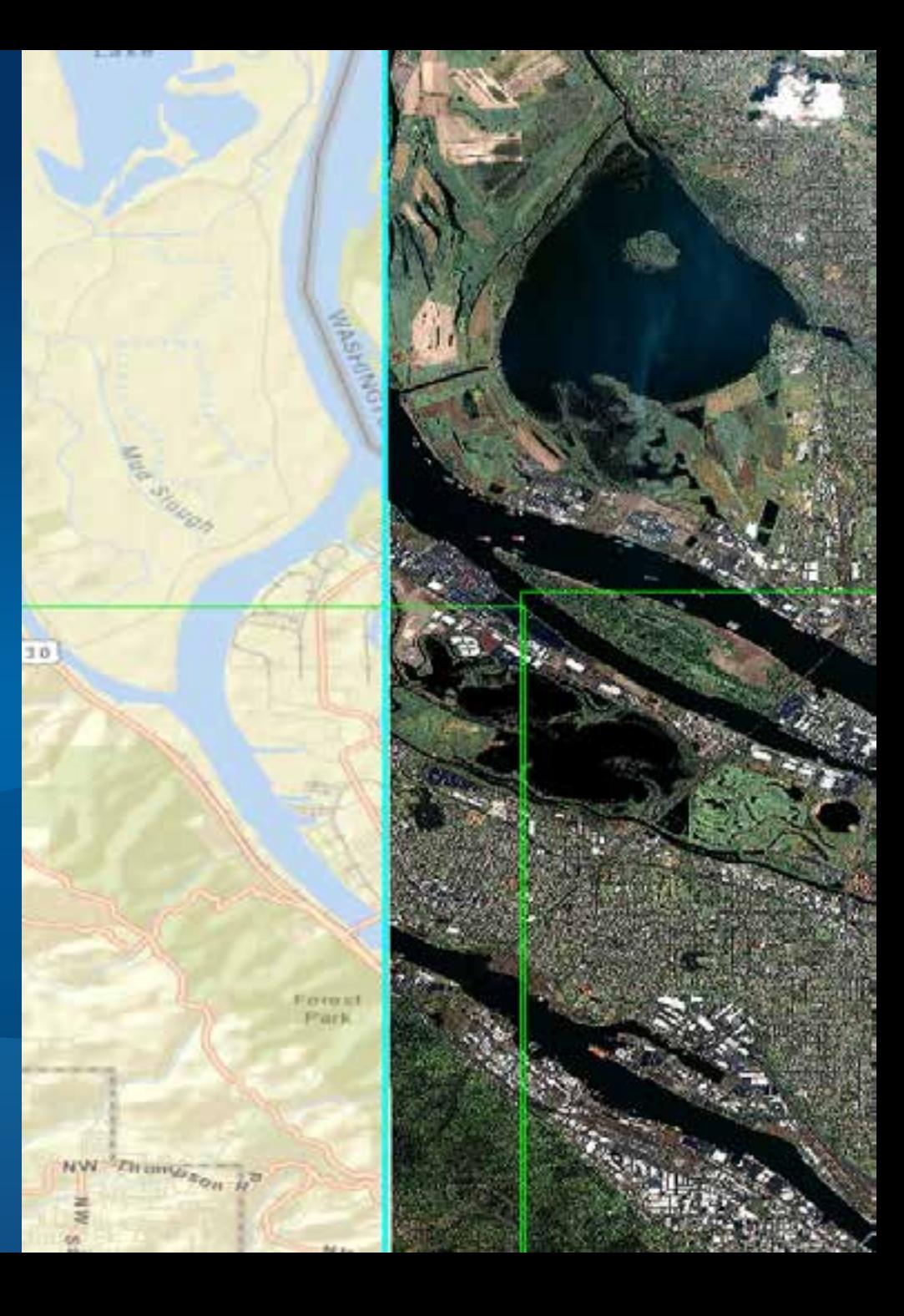

#### **Raster data management methods in arcpy**

- **Where are the APIs supports raster data?**
	- **arcpy.<ToolName> provides access to all raster GP tool**
	- **arcpy.ListRasters list raster data in the workspace**
	- **arcpy.Describe**
		- **Get general properties information of raster dataset**
		- **Get default properties information of mosaic dataset (new in 10.2.1)**
	- **arcpy.da.<cursor>** 
		- **Use to access raster in mosaic dataset or modify field values**
	- **arcpy.sa.\* for Image Analysis functionalities**

## **Recommend Image to Mosaic Dataset workflow**

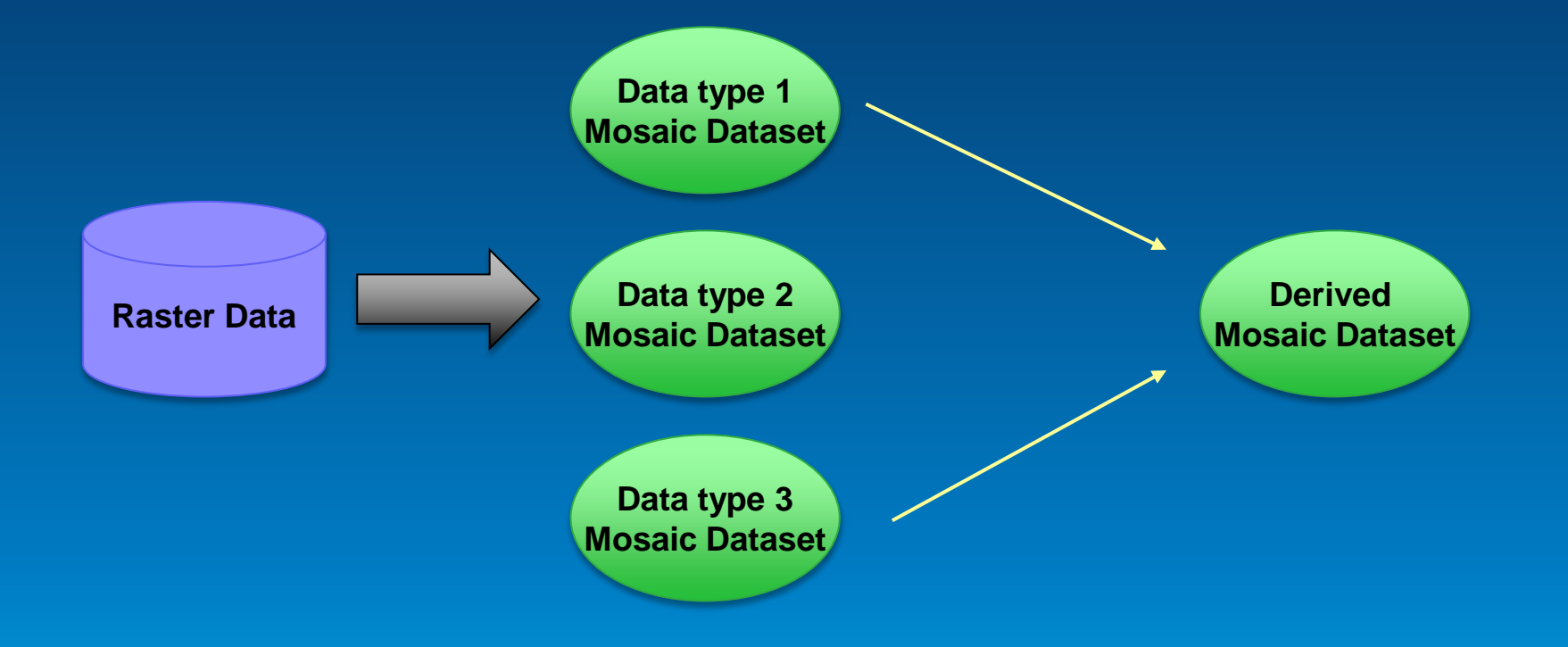

### **Discover imagery data with python**

#### • **Find raster data in your workspace**

```
arrow. env. workspace = workspace
rasterds = \text{arcpy}. \text{ListRasters}()for raster in rasterds:
    yield os.path.join(workspace, raster)
```
#### • **Check sensor name property**

```
#get the sensorName property from the raster dataset
sensorNameResult = arcpy.GetRasterProperties management (
    raster, "SENSORNAME")
```
#### • **Add Rasters to Mosaic Dataset**

```
# create mosaic dataset
```

```
arrow. env. overwriteOutput - 1
arcpy. CreateMosaicDataset management (gdbName, mdName, "54004")
```

```
# load data for this raster type
arcpy.AddRastersToMosaicDataset management (
    os.path.join(qdbName, mdName), rasterType, indir)
```
## **Configuring a mosaic dataset in python**

#### • **Create derived mosaic dataset**

- **Use table raster type**
- **Add data from existing mosaic dataset to a new mosaic dataset**
- **Create mosaic dataset to organize data**
- **Create derived mosaic dataset to publish**

```
# Add rasters using the Table raster type file
# to create derived mosaic dataset
mdpath = os.path.join(arcpy.env.workspace, "FGDB.gdb/Geoeye1nIKONOS")
inputqeeve = r"e:\MDGDB,qdb\sensortType2"arcpy.AddRastersToMosaicDataset management (
    mdpath, "Table", inputgeoeye)
```
#### • **Raster type \*.art.xml file**

- **Save raster type settings as \*.art.xml file in Add Rasters to Mosaic Dataset tool**

 $\epsilon$ ?xml version="1.0"?>

- <RasterType xsi:type="typens:RasterType" xmins:xsi="http://www.w3.org/
	- + <Names xsl:type="typens:ArrayOfString">
	- <Values xsi:type="typens:ArrayOfAnyType">
		- + <AnyType xsi:type="typens:TableBuilder">
		- + <AnyType xsi:type="typens:ArrayOfItemTemplate" xmlns:typens="ht"
		- <AnyType xsi:type="xs:string">Geoeye\_table2</AnyType>
		- <AnyType xsi:type="typens:ArrayOfString"/>
		- <AnyType xsi:type="xs:int">1</AnyType>
		- <AnyType xsi:type="xs:string">Supports all tables</AnyType>
		- <AnyType xsi:type="xs:int">176</AnyType>
		- <AnyType xsi:type="xs:string">"Tag"='Pansharpened'</AnyType>
		- <AnyType xsi:type="xs:boolean">false</AnyType>
		- <AnyType xsi:type="xs:boolean">false</AnyType>
		- <AnyType xsi:type="xs:boolean">true</AnyType>
		- <AnyType xsi:type="xs:boolean">true</AnyType>
		- <AnyType xsi:type="xs:boolean">false</AnyType>
		- <AnyType xsi:type="xs:boolean">false</AnyType>
			- <AnyType xsl:type="xs:boolean">true</AnyType>
		- <AnyType xsl:type="typens:UID">

<UID xsi:type="xs:string">{8F2800F4-5842-47DF-AD1D-2077A" </AnyType> <AnyType xsi:type="typens:ArrayOfArgument"/>

- <AnyType xsi:type="typens:RasterTypeName">

```
<Name>Table</Name>
```
#### • **Customize raster type settings**

```
#Read raster type setting from xml file
#Update table raster type filter setting
tfiltertxt = "\"Tag\"=\'Pansharpened\'"
from xml.dom import minidom
dom = min1dom.parse(rastypepath)vals = dom.getElementsBvTagName('Values')
for val in vals:
    if val.parentNode.tagName == 'RasterType';
        # modify the filter for table raster type
        if val.childNodes[7].firstchild = None:
            val.childNodes[7].appendChild(
                dom.createTextNode(tfiltertxt))
        else:
            val.childNodes[7].firstChild.replaceWholeText(tfiltertxt)
xml filew = open(rastypepath, "w")
xml filew.write(dom.toxml())
xml filew.close()
```
• **Add/Join/Query fields to mosaic dataset tables**

```
mdpath = os.path.join(arcpy.env.workspace, "FGDB.gdb/Geoeye1nIKONOS")
lutoff - oo.path.join(arcpy.env.workspace, "FGDB.gdb/lookuptable")
arcpy.AddField management (
   mdpath, "W BLUE MIN", "DOUBLE")
arcpy.JoinField management (
   mdpath, "Field1", lutpath, "Field2", "ProductName")
```
• **Access mosaic dataset raster item through Raster field (new in 10.2.1)**

```
rasfields = ['OBJECTID", "Raster"]with arcpy.da.SearchCursor(mdpath, rasfields) as rcursor:
    for row in reursor:
        #Create Raster object directly from cursor
        bluemin = arcpy.GetRasterProperties_management(
            row[1], "WAVELENGTH", "BLUE")
```
- **Define Nodata & Build Pyramids & Calculate Stats**
- **Build Seamlines and apply Color Correction**
- **Build Overviews**

```
#Define nodata value to take out the black border of the image
nodataMode = "COMPOSITE NODATA"
arcpy.DefineMosaicDatasetNoData management (
    mdpath, "4", "ALL BANDS 0", "", "", nodataMode)
#Build Pyramids and Statistics & Color Correction
arcpy.BuildPyramidsandStatistics management (
   mdpath, "NONE", "NONE", "CALCULATE STATISTICS", "NONE", "", "", "100", "100")
arcpy. ColorBalanceMosaicDataset management (mdpath, "DODGING", "COLOR GRID")
#Set mosaic dataset property "mosaic operator"
mosacops = "BLEND"arcpy.SetMosaicDatasetProperties management (
   mdpath, mosaic operator=mosaicops)
#Ruild Overviews
ovrfolder = os.path.join(arcpy.env.workspace, "GeoeyeIKONOSOvr")
arcpy.DefineOverviews management (mdpath, ovrfolder)
arcpy.BuildOverviews management (mdpath)
```
#### **Ready for publishing?**

#### **Live update Image Service**

- **Image Service places share lock on mosaic dataset**
- **Live update is only supported for SDE Mosaic dataset**
- **No change of schema or table allowed**
	- **Prepare boundary for future data**
	- **Prepare fields and tables with Alter Mosaic Dataset Schema tool**
		- **Fields for different raster types**
		- **Tables for overviews, etc.**
	- **Not to change mosaic dataset properties while serving**
		- **Number of bands**
		- **Pixel type**
		- **Cell size etc.**

## **What can you do with an image service?**

- **Use it as an image (visual analysis)**
- **Use it as raster data (pixel analysis)**
- **Access it as a catalog (mosaic dataset)**

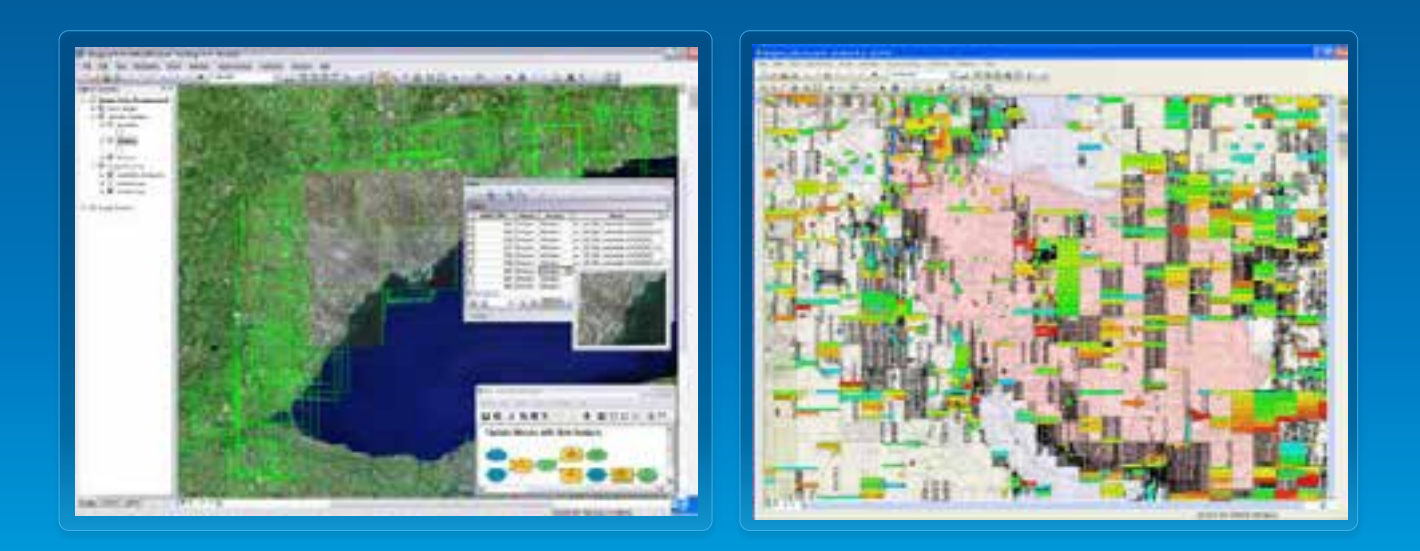

### **Image service source data**

- **Data sources**
	- **Raster datasets**
	- **Mosaic datasets**
		- **Requires ArcGIS Server Image Extension**
	- **Raster or mosaic layers** 
		- **To control rendering**
		- **Preset some layer properties**
		- **Predefined query**

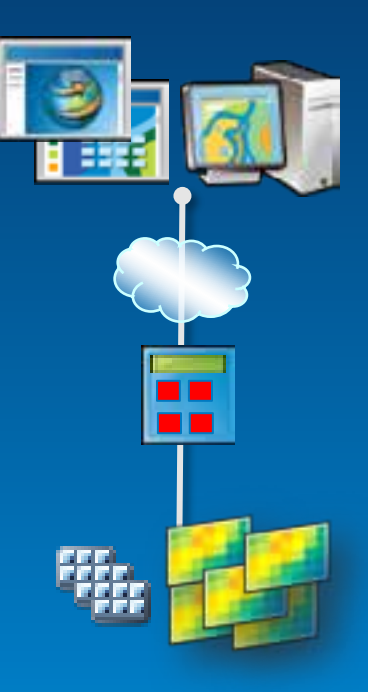

### **How can you access an image service?**

- **ArcGIS Desktop**
- **ArcGIS Explorer**
- **Web APIs (Silverlight, Flex, JavaScript)**
- **ArcGIS.com**
- **REST, SOAP**
- **WMS, WCS, KML**
- **3rd Party Applications**

## **Publishing an image service**

- **New publishing workflow**
- **Register databases**
- **Share from data source**
- **Requires service definition (.sd)**

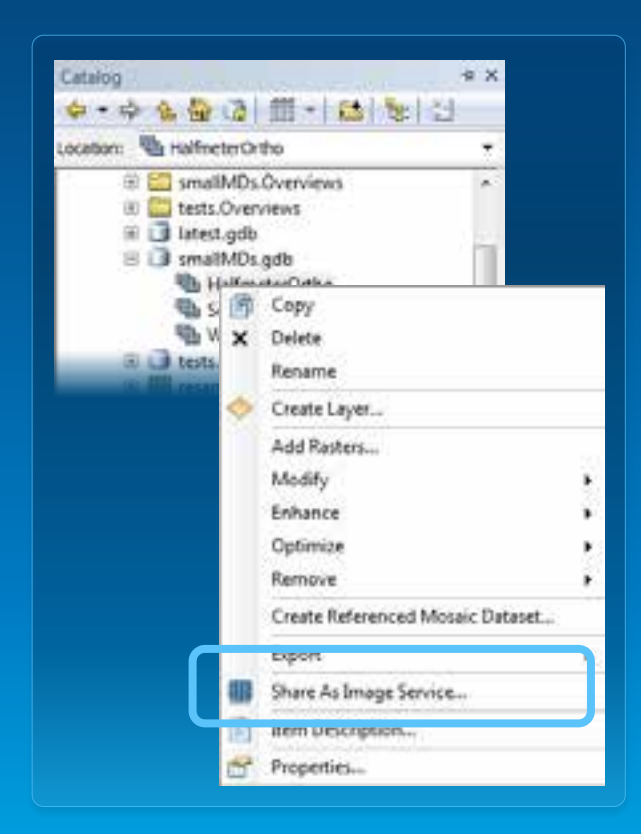

# **Publishing interface**

Share

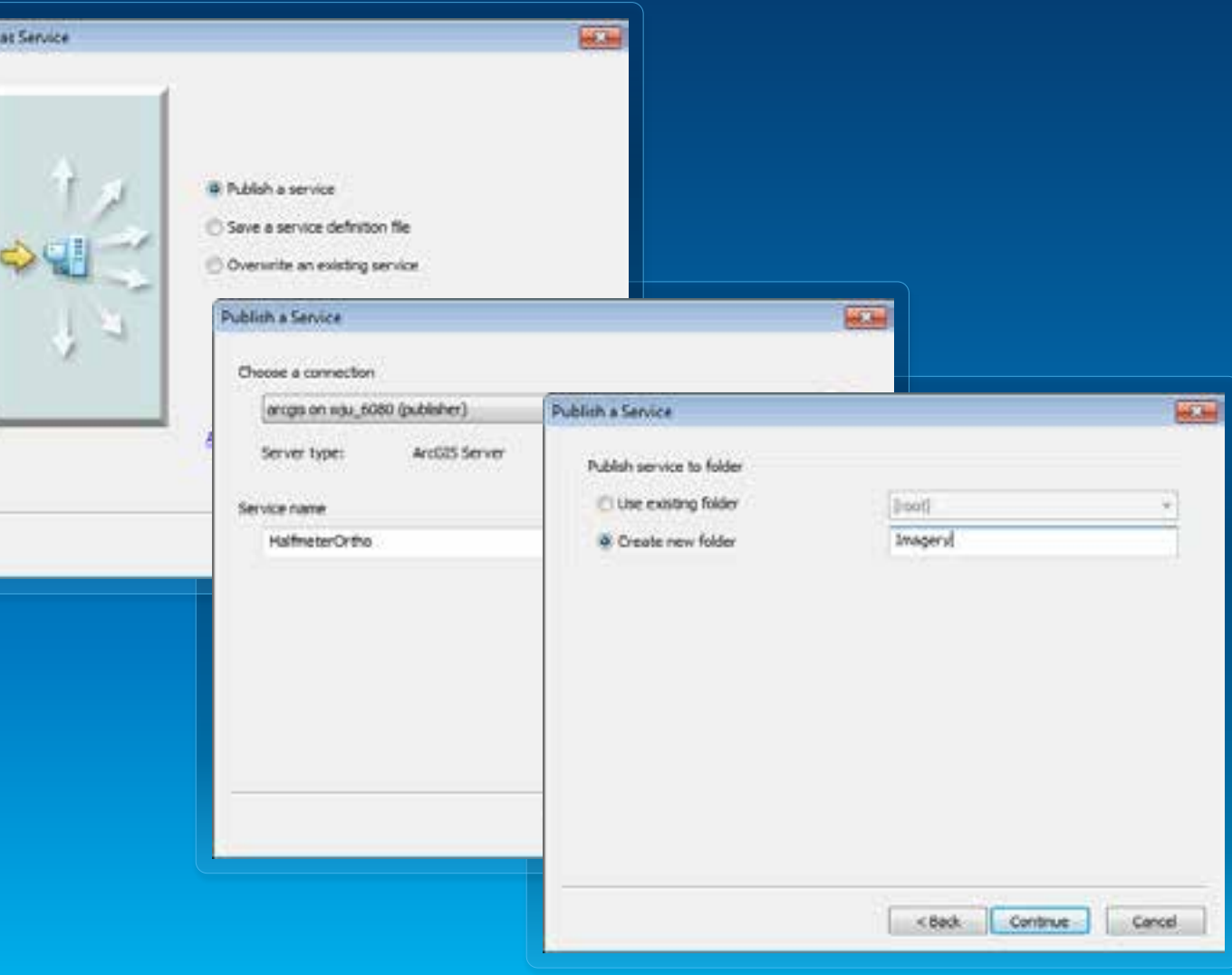

## **Publishing interface – Capabilities**

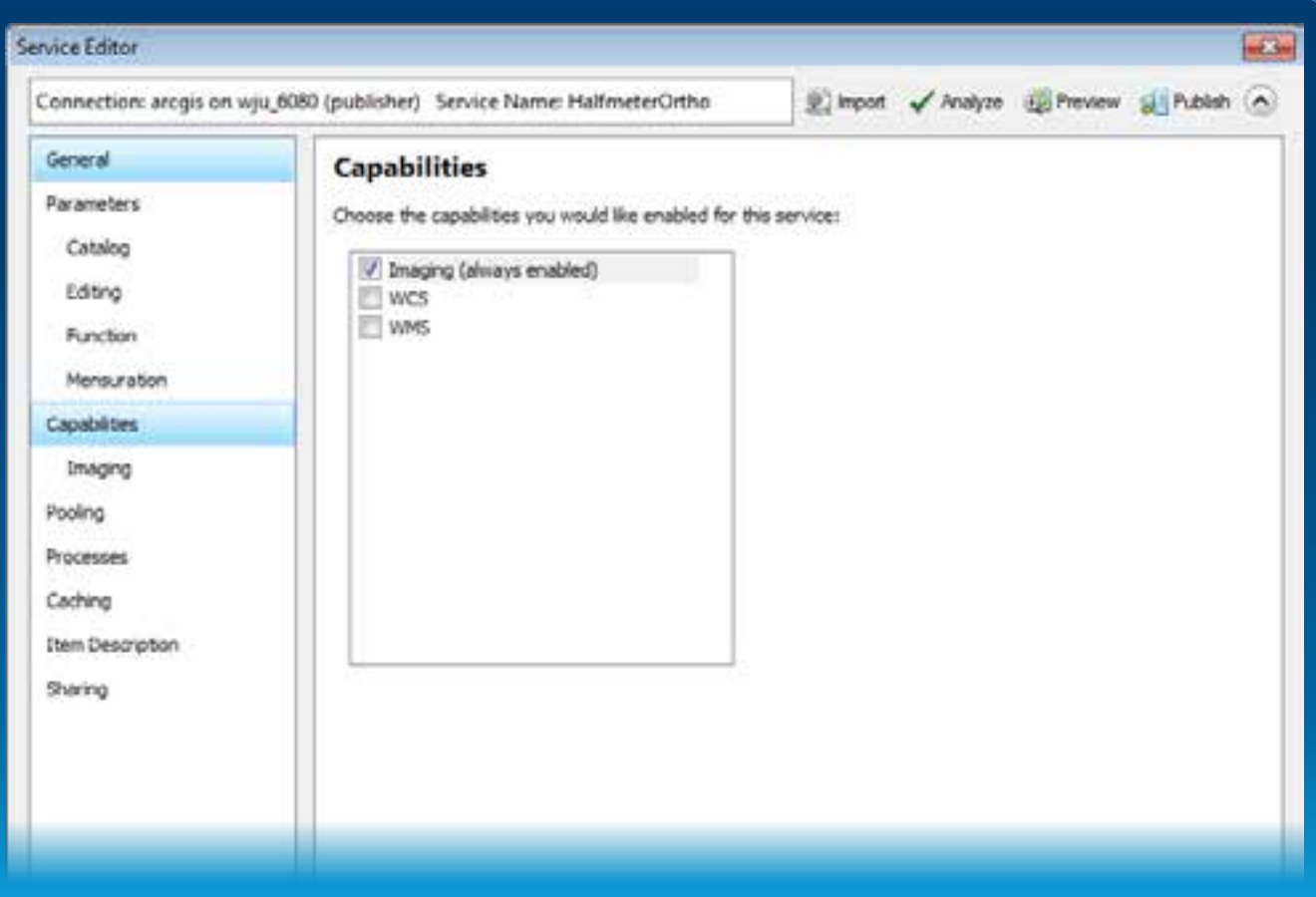

# **Publishing interface – Operations**

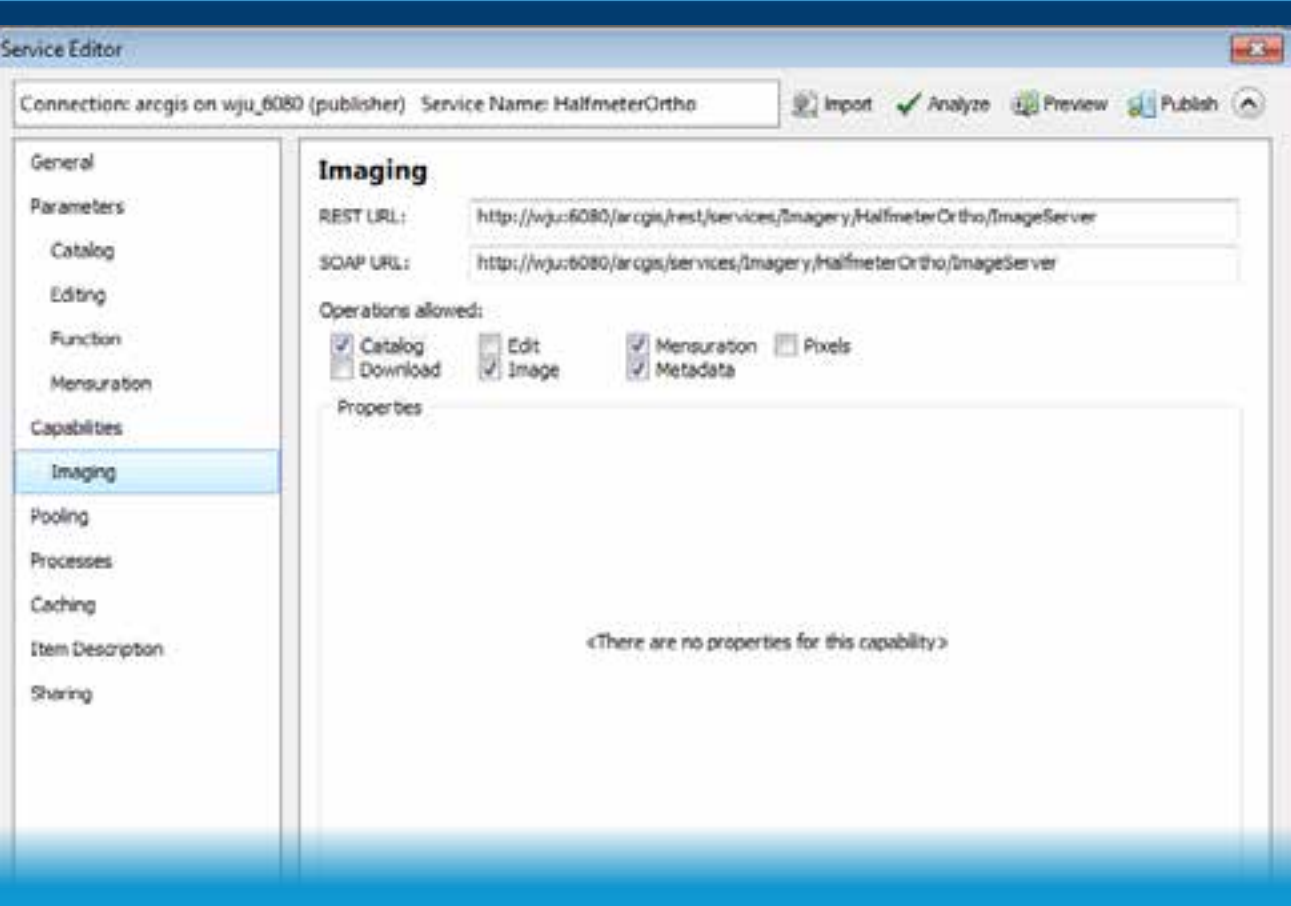

# **Publishing interface – Parameters**

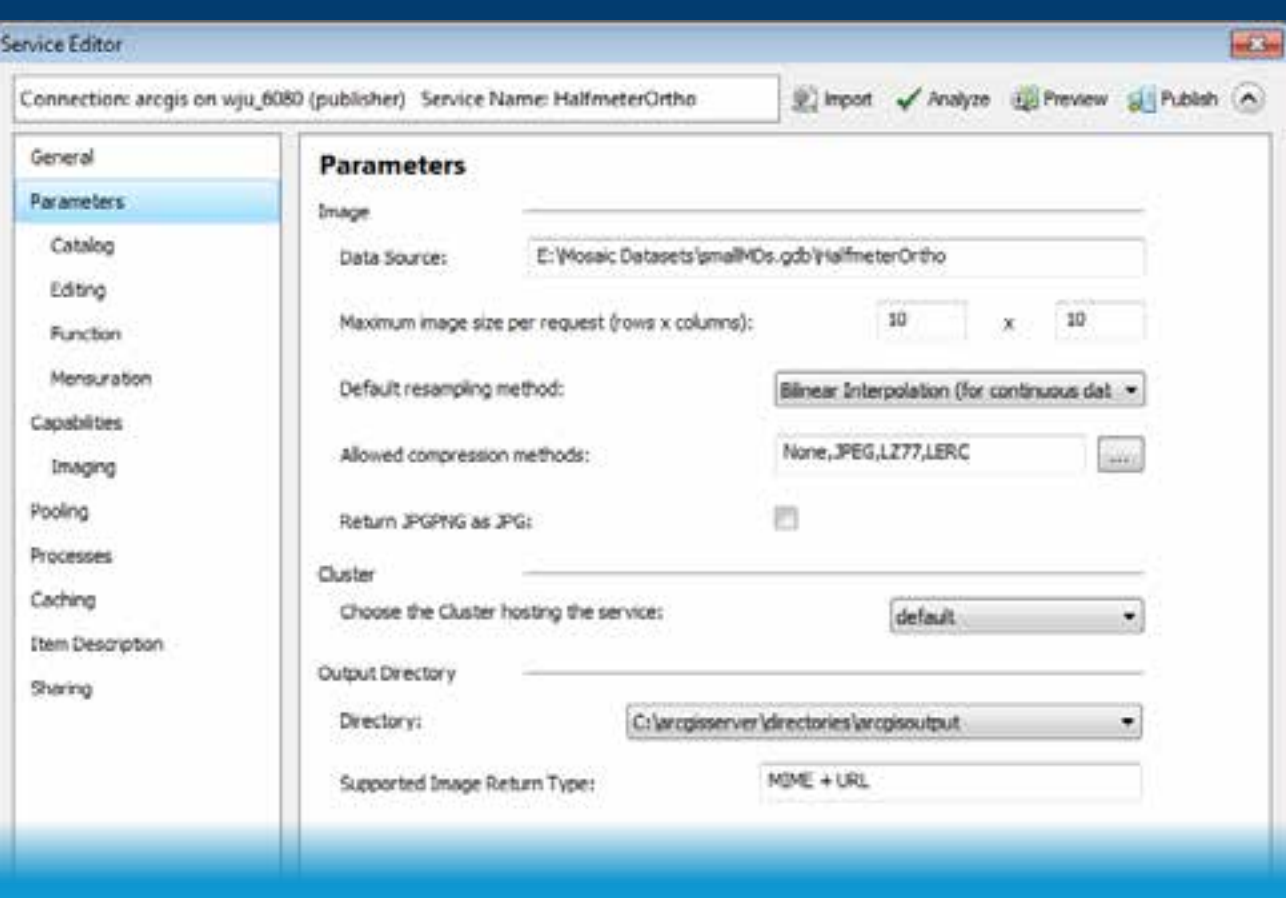

# **Publishing interface – Parameters**

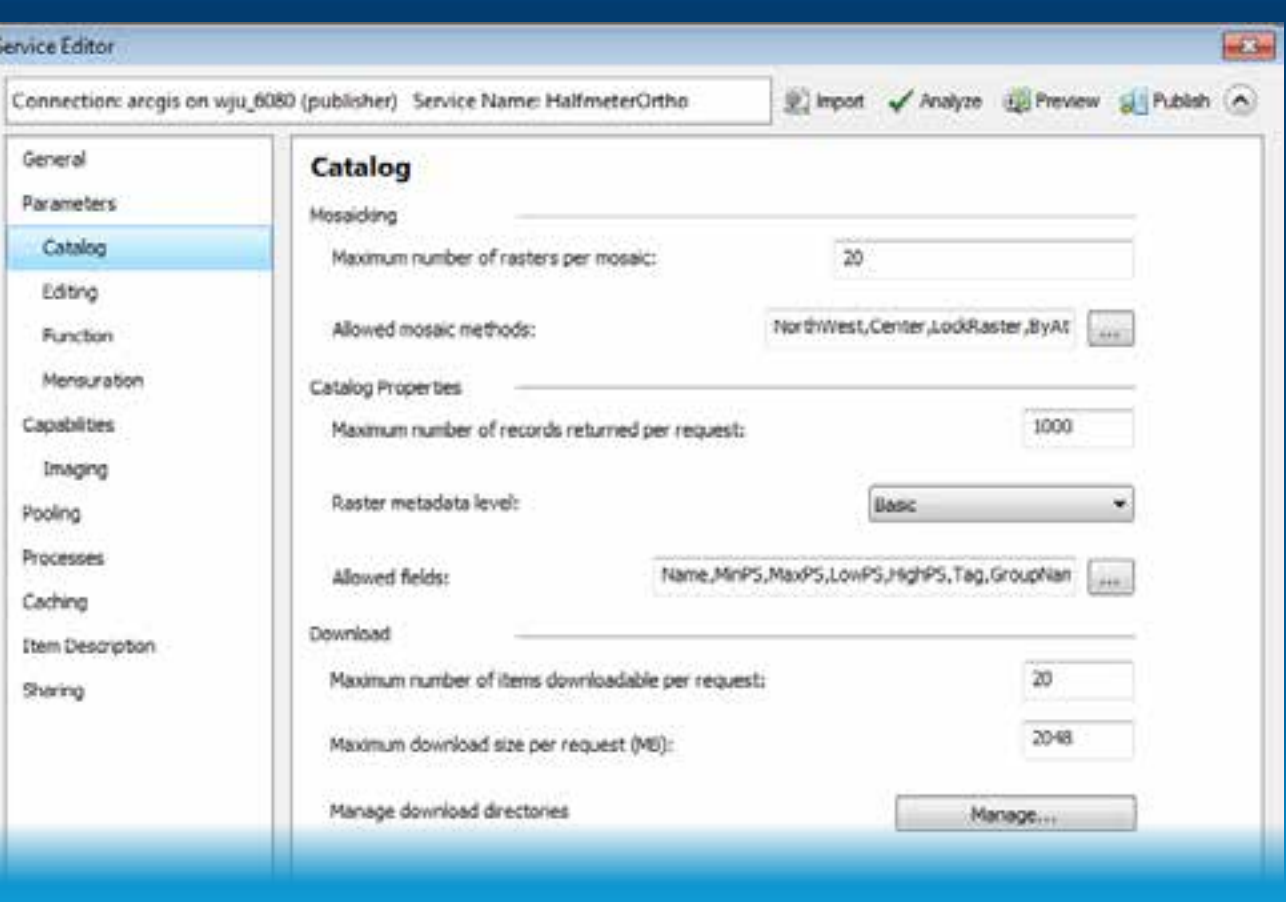

### **Image service caching**

- **Caching is use to improve the access speed**
- **Generally used on a visualization product, such as and three-band natural color image or hillshaded DEM**
- **Interchangeable with a map service cache**
- **Improve the performance for slow formats**

# **Publishing/Updating Image Service**

Jie Zhang

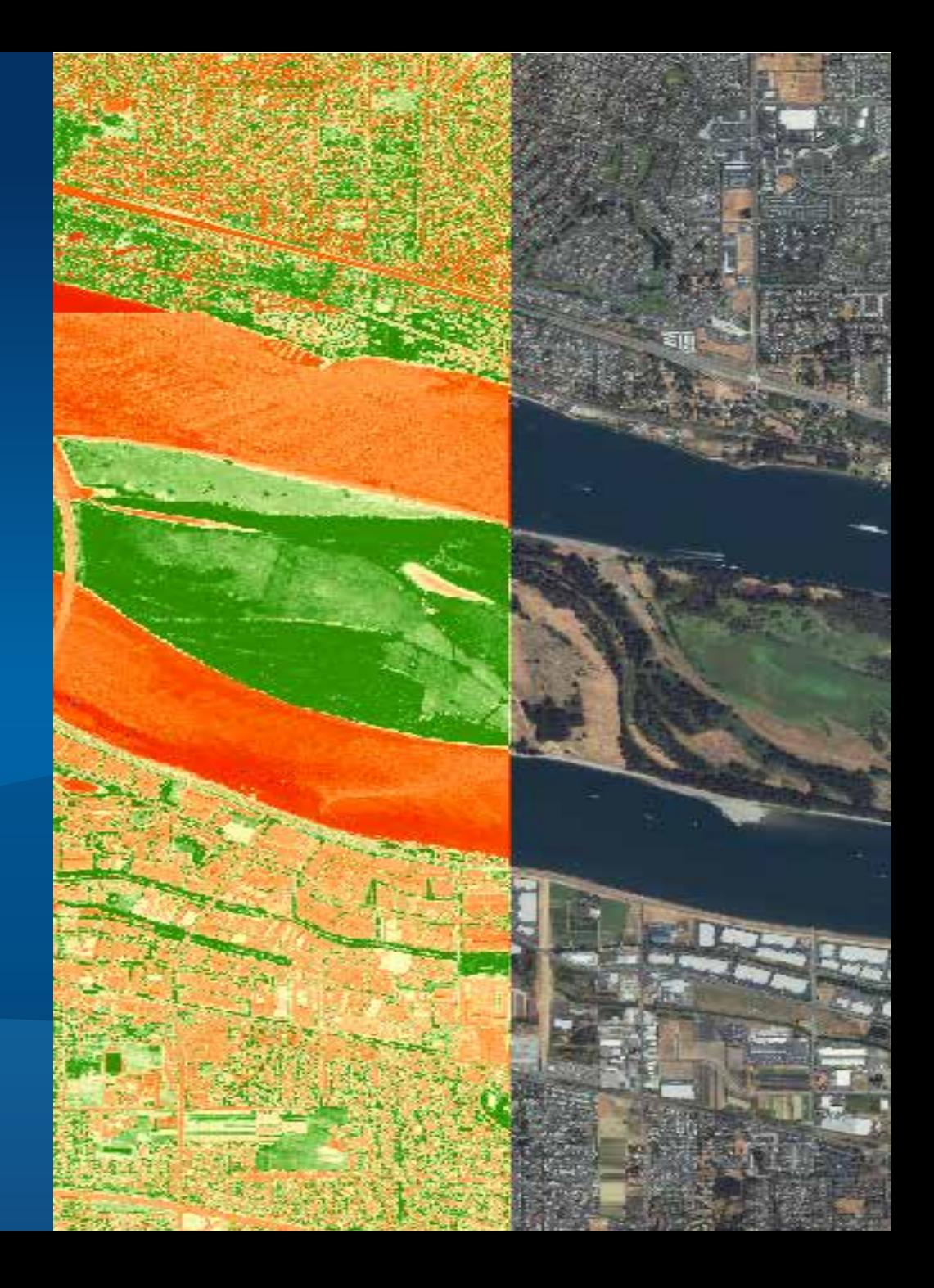

## **Create image service definition draft**

#### • **Create publisher server connection file**

```
conType = "PUBLISH GIS SERVICES"
folderPath = os.path.join(os.getcwd(), "output")fileName = serverName + " publisher.ags"
serverURL = "http://"+serverName+":6080/arcqis"serverType = "ARCGIS SERVER"
```

```
arcpy.mapping.CreateGISServerConnectionFile(
    conType, folderPath, fileName, serverURL, serverType,
    username=userName, password=passWord)
```
#### • **Create image service definition draft**

```
sddraftPath = os.path.join(folderPath, serviceName+".sddraft")
arcpy.CreateImageSDDraft(
   mdPath, sddraftPath, serviceName, "ARCGIS SERVER",
    copy data to server=False)
```
## **Edit image service definition draft**

#### • **A sample \*.sddraft file**

```
Continuitostivames Six TEC/Cheminostivam
 <OnServerName/>
- <Configurations xsi:type="typens:ArrayOfSVCConfiguration">
   - <SVCConfiguration xsi:type="typens:SVCConfiguration">
        <ID>764C67C2-E070-42C6-A03A-9EC0DD55C592</ID>
        <Name>Vancouver</Name>
        <TypeName>ImageServer</TypeName>
        <ResourceID>{46E4624F-FBBE-436C-B584-E8302FA56C79}</ResourceID>
        <ServiceFolder/>
        <DataFolder/>
      - <Definition xsi:type="typens:SVCConfigurationDefinition">
            <Description/>
          - <ConfigurationProperties xsi:type="typens:PropertySet">
             - <PropertyArray xsi:type="typens:ArrayOfPropertySetProperty">
                 - <PropertySetProperty xsi:type="typens:PropertySetProperty">
                      <Key>path</Key>
                      <Value xsi:type="xs:string">e:\demo\2013DevSummit\MD\demo2\FGDB.gdb\Geoeye1nIKONOS</Value>
                   </PropertySetProperty>
                 - <PropertySetProperty xsi:type="typens:PropertySetProperty">
                      <Key>description</Key>
                      <Value xsi:type="xs:string"/>
                   </PropertySetProperty>
                 - <PropertySetProperty xsi:type="typens:PropertySetProperty">
                      <Key>supportedImageReturnTypes</Key>
                      <Value xsi:type="xs:string">URL</Value>
                   </PropertySetProperty>
                 - <PropertySetProperty xsi:type="typens:PropertySetProperty">
                      <Key>cacheDir</Key>
                      <Value xsl:type="xs:string"/>
                   </PropertySetProperty>
                 - <PropertySetProperty xsi:type="typens:PropertySetProperty">
                      <Key>useLocalCacheDir</Key>
                      <Value xsi:type="xs:string">true</Value>
                   </PropertySetProperty>
                 - <PropertySetProperty xsi:type="typens:PropertySetProperty">
                      <Key>isCached</Key>
```
## **Edit image service definition draft**

• **Upload a custom raster function template**

```
functemp = "NONE, E:\\Demo\\2013DevSummit\\Code\\demo3\\Portland NDVI.rft.xml"
xml = sddraftPathdom = DOM.parse(xml)# Add a NDVI raster function tempalate
properties = dom.getElementsByTagName('PropertySetProperty')
for prop in properties:
    keynodes = prop.getElementsByTagName("Key")for keynode in keynodes:
        # Check the key-value pair which stores the raster function setting
        if keynode.firstChild.nodeValue == "rasterFunctions":
            valnodes = prop.getElementsByTagName("Value")
            for valnode in valnodes:
                if valnode.tirstChild == None:
                    valnode.appendChild(dom.createTextNode(functemp))
                else:
                    valnode.firstChild.replaceWholeText(functemp)
```
**Analyze image service definition draft**

• **Analyze service definition draft** 

```
analysis = \text{arcpy}.\text{mapping}.AnalyzeForSD(sddraftPath)for key in ('messages', 'warnings', 'errors'):
    print "----" + key.upper() + "---"
    vars = analysis[key]for ((message, code), data) in vars.iteritems():
        print " , message, " (CODE \\\si) " \\ \text{ code
```
### **Stage and publish image service definition**

• **Stage \*.sddraft file to service definition \*.sd file**

 $sdPath = sddraffPath.\nreplace(".sddraff", ".sd")$ arcpy.StageService server(sddraftPath, sdPath)

#### • **Publish service definition file to ArcGIS Server**

arcpy.UploadServiceDefinition server(sdPath, connectionfile)

# **Use Image Service in Geoprocessing**

Jie Zhang

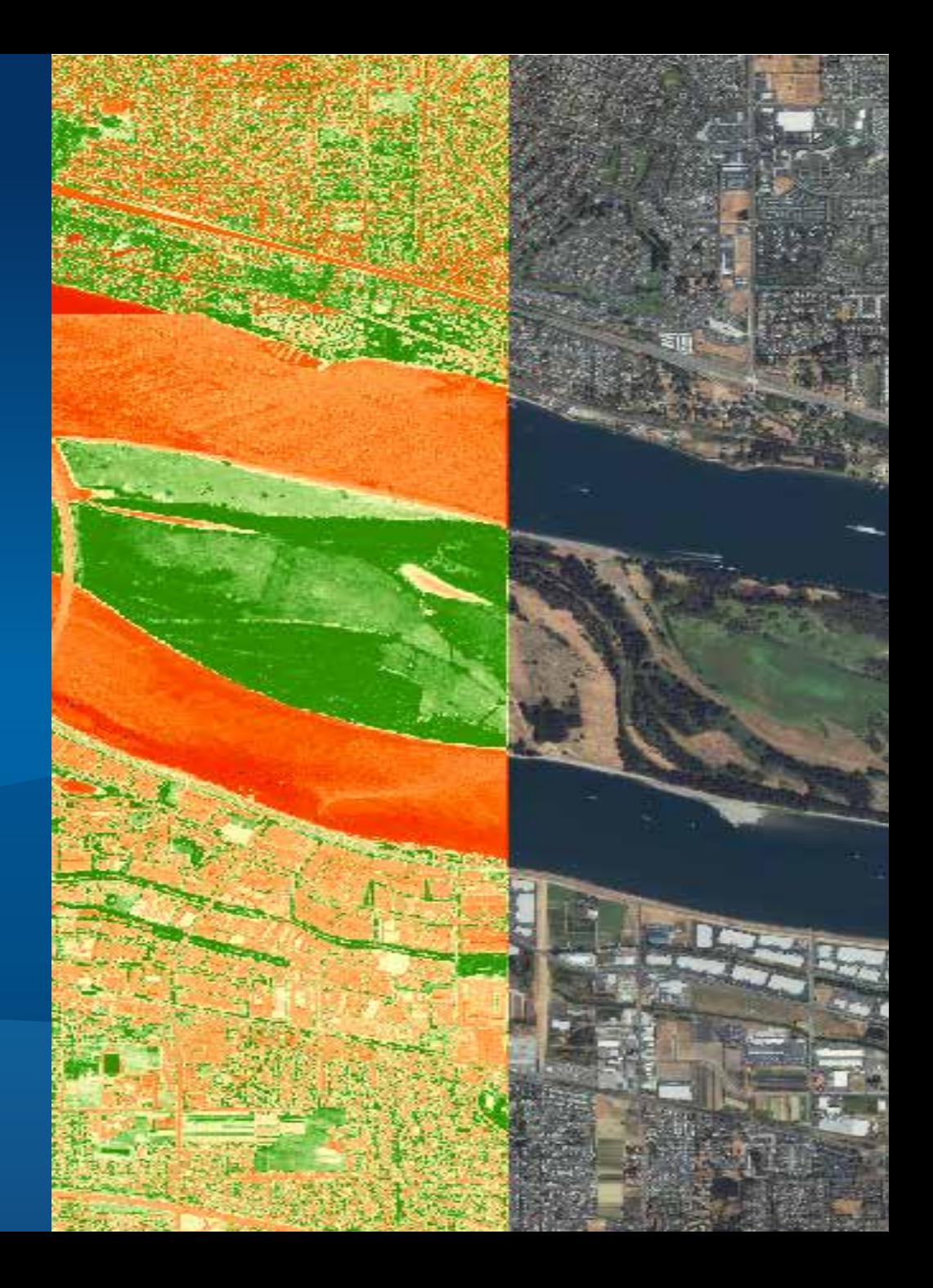

## **Exporting with source resolution and alignment**

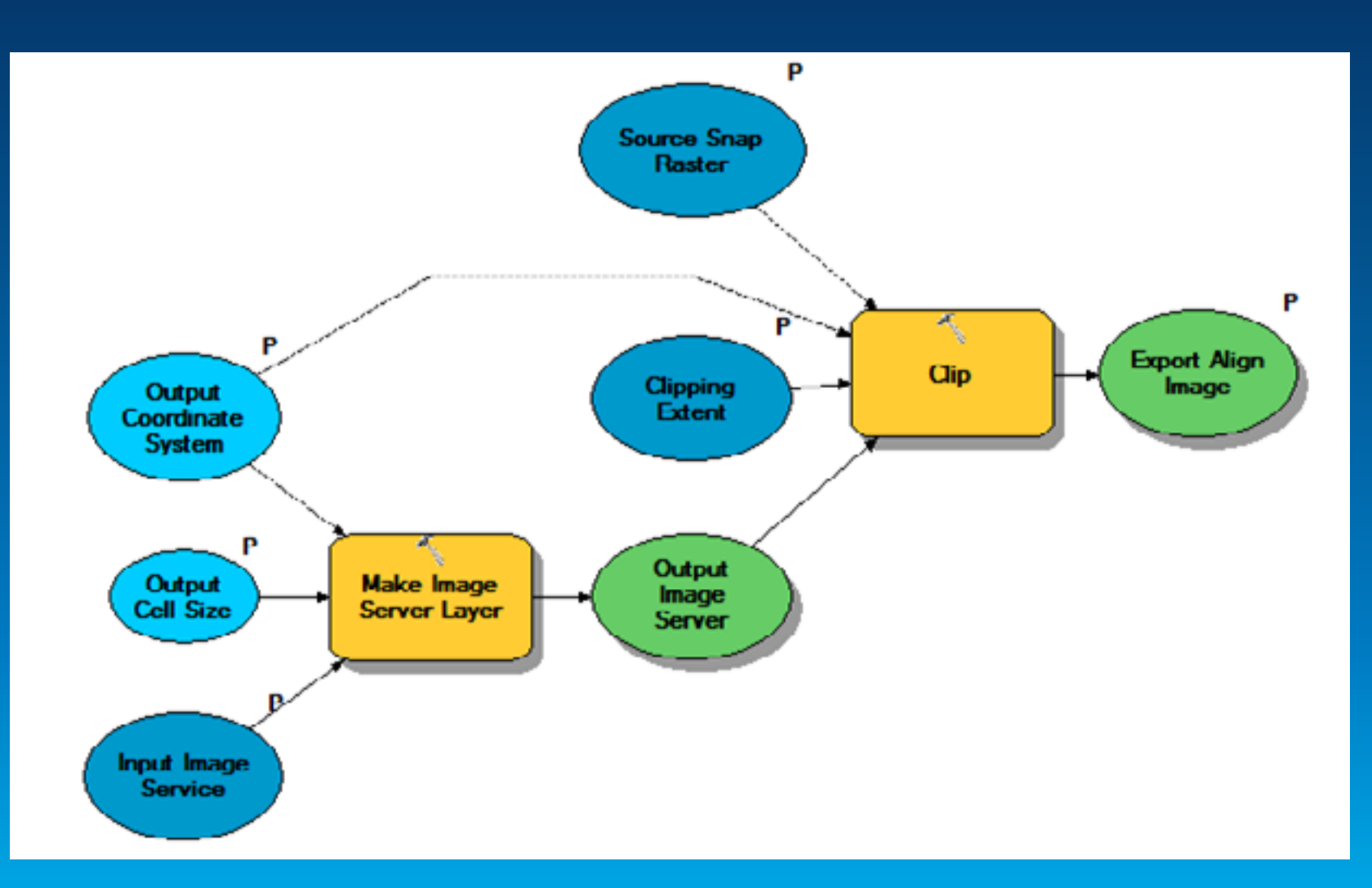

## **Making REST request in python**

#### • **Construction request in JSON**

```
# Read json data from the file
data = open(json file).read()json dict = json.close (data)
json data - json.dumps(json dict)
serviceName = json dict["serviceName"]
```

```
# Construct REST request content
content = "f=pjson&token="+token+"&service="+json data
post data - content
```

```
headers = \{ \}headers["Content-Type"] = "application/x-www-form-urlencoded"
```
#### • **Submit request and get response with urllib2**

```
# Construct create service REST url
adminURL = "http://"+serverName+":6080/arcgis/admin/services/createService/"+folderName
```

```
# Publish image service to the server
req = urllib2.Request(adminURL, post data, headers)
response_stream = urllib2.urlopen(req)
response = response_stream.read()
```

```
# Check response string
if response.find("success") > 0:
   arcpy.AddMessage("Successfully published service.")
```
## **Image Service REST APIs**

- **Get general service information**
- **Query item**
- **Export Image**
	- **Define geometry**
	- **Define mosaic rule**
		- **LockRaster to export from specific item**
	- **Support compression**
	- **Request different rendering rules**
	- **Export format** 
		- **Only TIFF format keep spatial reference information**

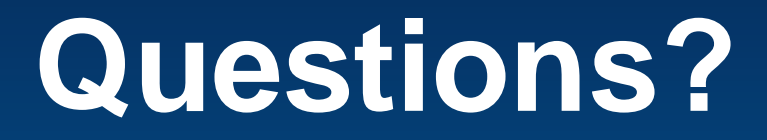

**Thank you!** 

**Download sample code from:**

**[http://www.arcgis.com/home/item.html?id=823e6712df5f44](http://www.arcgis.com/home/item.html?id=823e6712df5f44828ba7557c9331f953) [828ba7557c9331f953](http://www.arcgis.com/home/item.html?id=823e6712df5f44828ba7557c9331f953)**

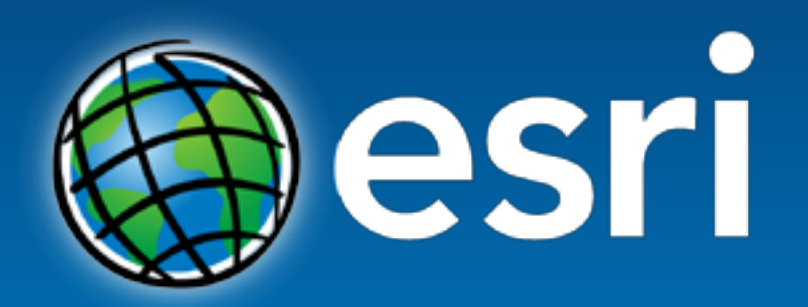

Understanding our world.